## All Systems Go

## Accessing OneUSG Connect and Technology Information

OneUSG Connect provides several great new features and abilities, such as mobile access and single sign-on. With those new additions, there are also some new technology requirements and preparation needed for successful use.

# Browser minimum requirements

| Apple Safari for OS X:       | 8.x and 9.x   |
|------------------------------|---------------|
| Google Chrome for Windows:   | 43.x          |
| Microsoft Internet Explorer: | 11.x          |
| Mozilla Firefox:             | 38.x and 42.x |
| Microsoft Edge:              | 25.10586      |

#### **TECH TIPS!**

If you can't complete a task fully or something doesn't seem to be working right, try a different browser. Firefox or Google Chrome browsers can be installed on any Mac or Windows computer.

You may have to disable your pop-up blocker when you open a pay statement for the first time.

# Mobile browser minimum requirements

#### iPhone

Apple Safari for iOS:

8.0.2

iPhone 4 or older and the original iPad do not meet minimum iOS requirements to access OneUSG Connect.

#### Android

Google Chrome for Android: 5.x, 6.x

### Login and access OneUSG Connect

With OneUSG Connect, you will log in using single sign-on. The credentials you use on your local campus (email, internet, etc.) will be the same ones you use to access OneUSG Connect. You won't have to remember another username and password!

#### OneUSG Connect single sign-on steps:

- 1. Go to https://oneusgconnect.usg.edu/
- 2. Click the "OneUSG Connect" tab.
- 3. Click your institution/organization logo.
- 4. Sign in with your network credentials.

## **Network requirements**

#### Managers and Employees

Will be able to access Employee and Manager Self Service from any internet access point.

#### **Practitioners**

Will only be able to access application modules from specific institution IP addresses or from VPN when working off site.

### Timing out

#### **Managers and Employees**

Employee and Manager Self Service will time out after 20 minutes of inactive use.

#### Practitioners

All practitioner modules will time out after 60 minutes of inactive use.

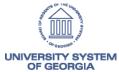